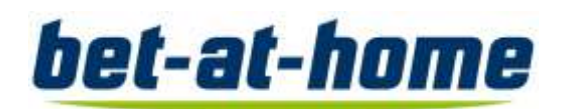

## **Recommendations for electronic connection via video**

When connecting to the Annual General Meeting via video communication, please take note of the following points:

**1. Internet access:** Your upload/download bandwidth should be a stable 5 Mbps; we recommend 10 Mbps or above. Please make sure you have a stable Wi-Fi connection or connect your device to the internet via a LAN cable. If possible, please close all other applications that are bandwidth and CPU-intensive.

**2.VPN Verbindung:** Bitte deaktivieren Sie nach Möglichkeit Ihre VPN Verbindung insofern Sie diese nutzen.

**2. VPN connections**: Please deactivate your VPN connection if you use it.

**3. Device:** Please use hardware with an integrated or wired camera. A headset is recommended for better audio quality. You can use all browsers of the latest software versions: e.g. Google Chrome, Microsoft Edge, Mozilla Firefox, and Safari. We would recommend Google Chrome.

**4. Access:** Please note that you should be logged into the InvestorPortal with your registration confirmation number, which you used to register your request to speak. In preparation for your live appearance, a dialog box for entering the virtual waiting room will be displayed. With your confirmation, you can enter the virtual waiting room. After a successful functional check, you will be switched live to the Annual General Meeting as soon as the chairperson calls you by name.

Once the chair of the meeting has given you the floor, you can begin your speech. The link will be deactivated after your speech. If you wish to speak again, please register to speak again.

**5. Functionality test:** After entering the virtual waiting room, you will be greeted by our technical staff (operator) to check your video and audio quality. Please remain in the virtual

waiting room until the operator contacts you. You can still follow the Annual General Meeting live in the waiting room.

**6. Connecting to the meeting:** Once the functionality has been successfully tested, you will be connected live to the Annual General Meeting as soon as the chairman of the meeting calls you by name. After the chairman of the meeting has given you the floor, you can begin your live appearance. At the same time, you will also see yourself in the broadcast image.

**7. Other Tips:** If possible, please close all other programs on your computer that can affect its performance. Also make sure that all bandwidth-intensive applications are closed.